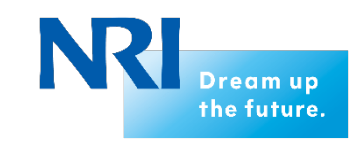

Nomura Research Institute

# **Senju** Service Manager 2018

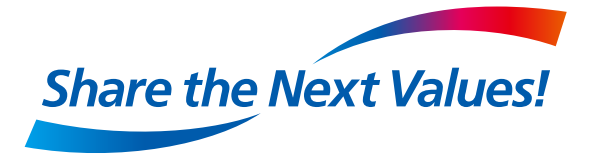

Nomura Research Institute, Ltd. Cloud Computing Service Division

### Outline of Senju Service Manager(Senju/SM)

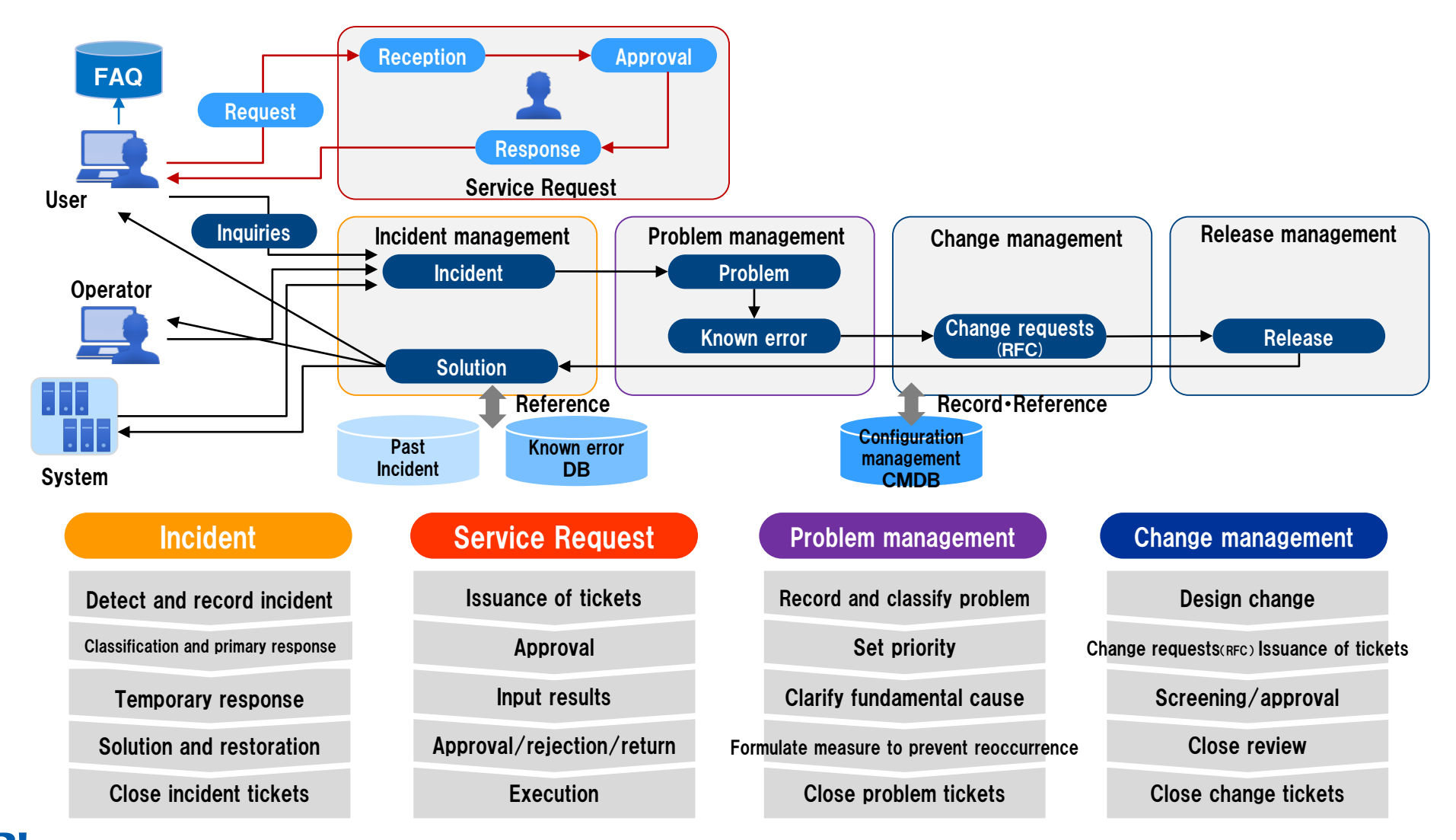

**NR** Copyright (C) Nomura Research Institute, Ltd. All rights reserved.

# Outline of Senju/SM

# Servicedesk tool 「Senju/SM」

- **Realize the operations processes required by ITIL® and ISO20000 (ITSMS).**
- **While reducing workload, this tool improves the quality of IT services and creates a service desk capable of responding quickly and accurately to diverse information from system users and system management tools.**

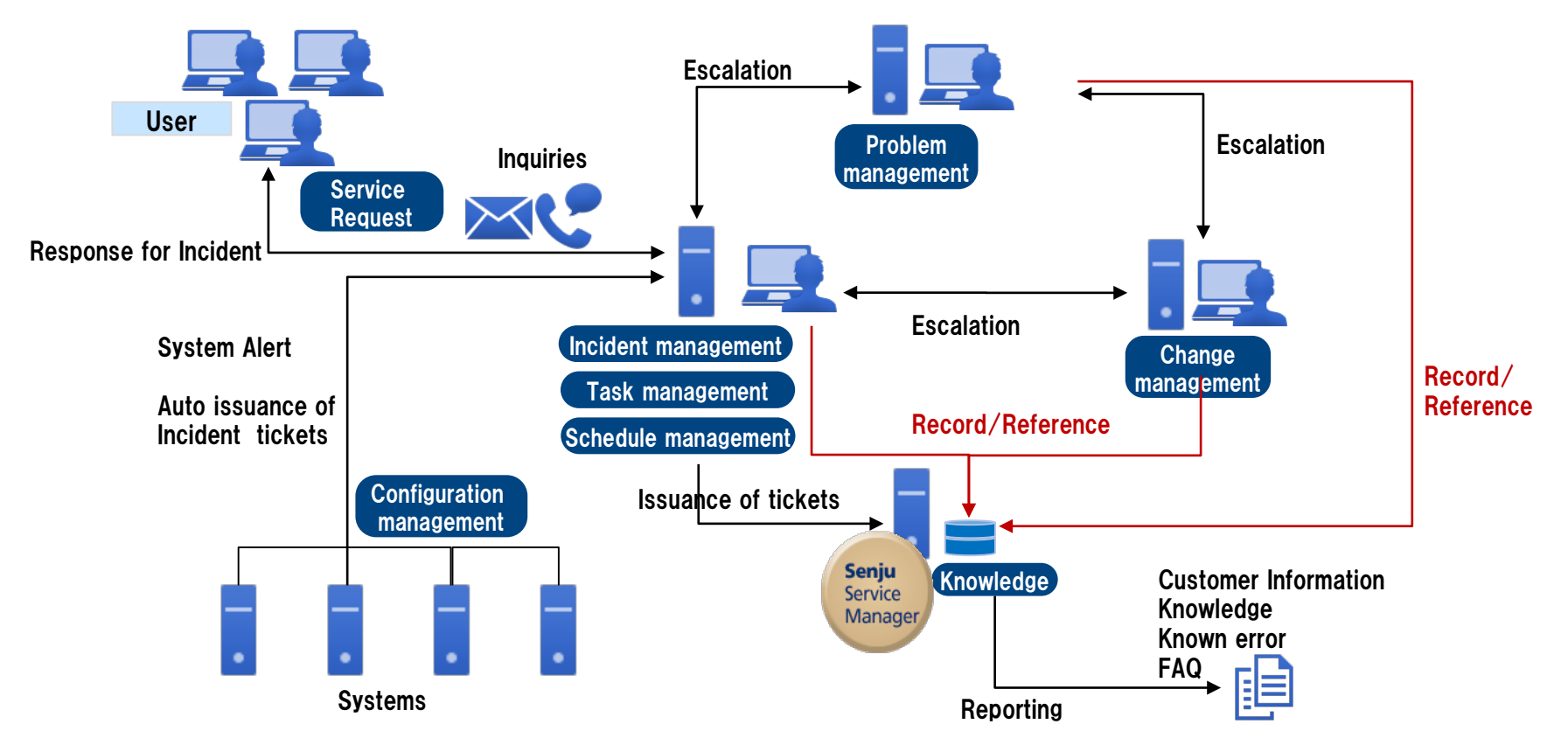

**N**<br> **Copyright(C)** Nomura Research Institute, Ltd. All rights reserved. 2

# Outline of Senju/SM

# Easy to implement through web base

- Installation of the software for the client is unnecessary though web-base application.
- **Implementation, version up and the maintenance is easy.**
- Plural construction of the WEB server depending on system requirements is possible. Scalable constitution is available.

### User friendly interface

User interface is simple and unified. User can operation intuitively.

# Customize screen for each requirements

- Depending on duties requirements, addition, deletion and change of the screen item for users is possible.
- Customize Inquiries/Request form for end users flexibly.

### Reduce the management load

- Manager can easily check the number of task and the time limit of each operator.
- Manage incident from user and alert from system unitarily.

# Outline of Senju/SM

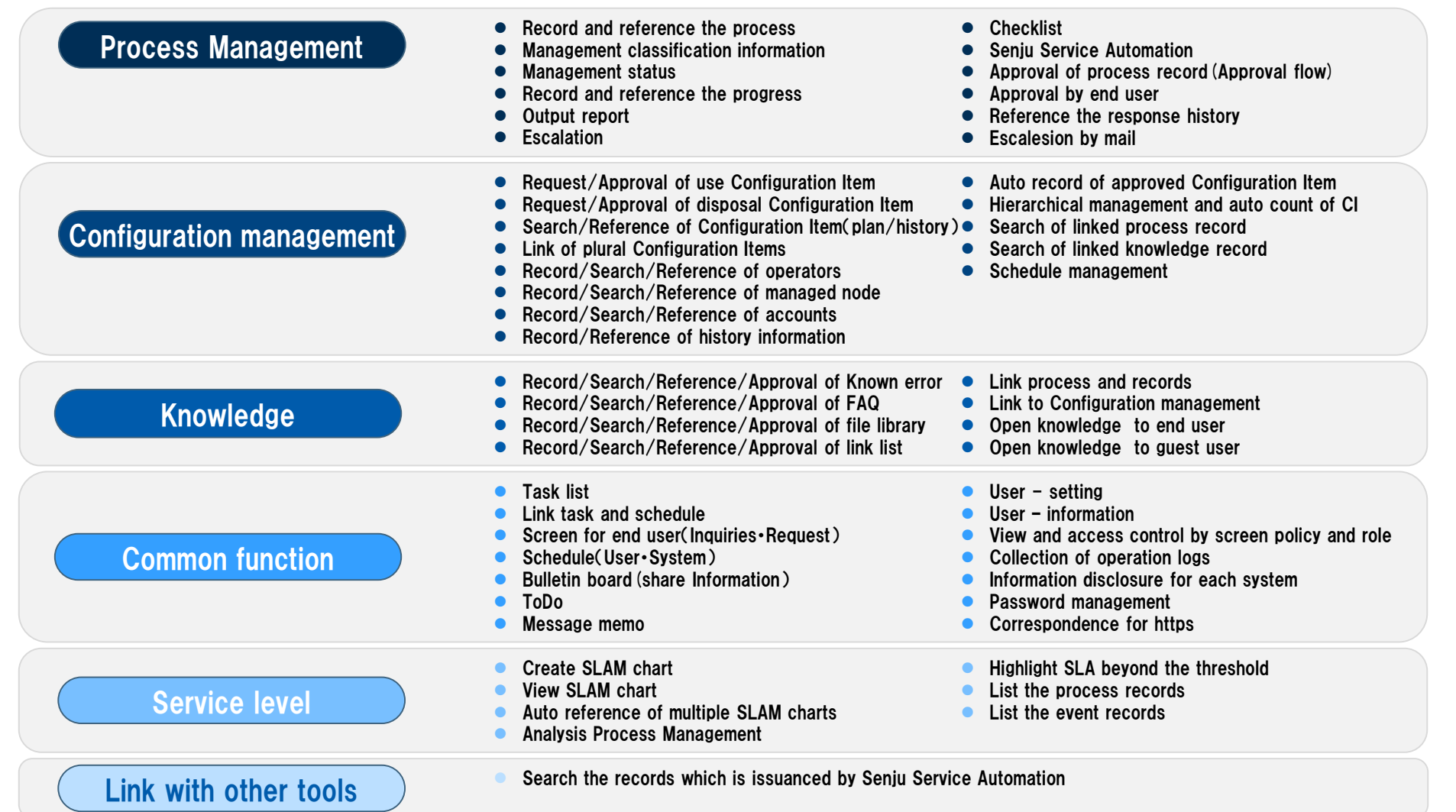

**N** Copyright (C) Nomura Research Institute, Ltd. All rights reserved. 4

Process Management

### Process Management (home)

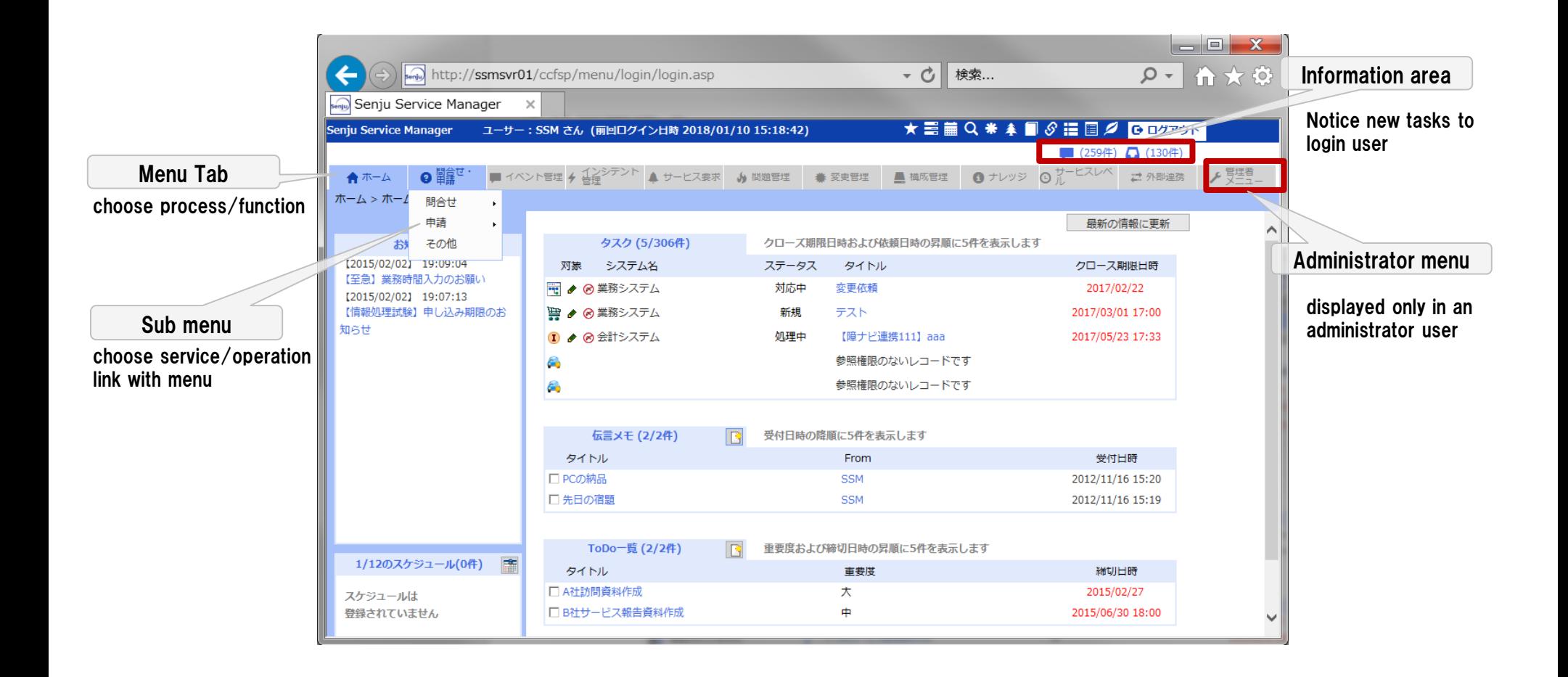

#### Process Management(Service Request)

- Management such as access requests, account lending requests by Request/Approval function of the Process Management,
- Display required items for every application contents to management variety requests. It makes prevent of input error, and reduce work load.
- Utilization as the evidence is possible by leaving an application history.

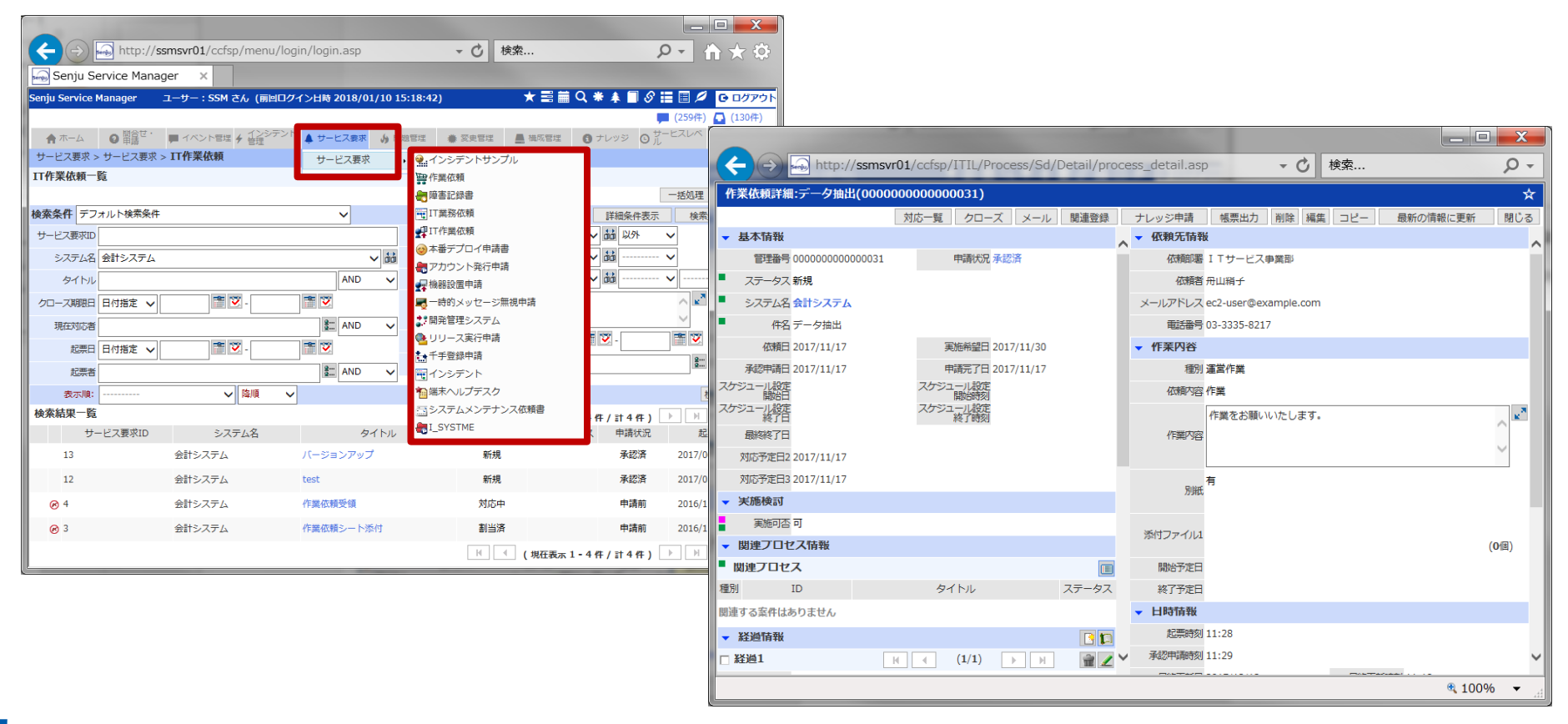

### Process Management(Service Request)

#### Simple Inquiries, Simple Request(End-User screen)

**Senju** 

- Simple inquiries screen for simple inquires and requests from end users.
- Reduce service desk work load by end user issues tickets directly.
- Reference status of inquiries directly.

### End-User Approval

- Approval/Rejection as end user role
- Flexible workflow is available

Company Department etc・・・

**BEL** 

П

• Manager of user section approve or reject requests. Only "approved requests" are forwarded to Service Desk, so Service Desk work load are reduced.

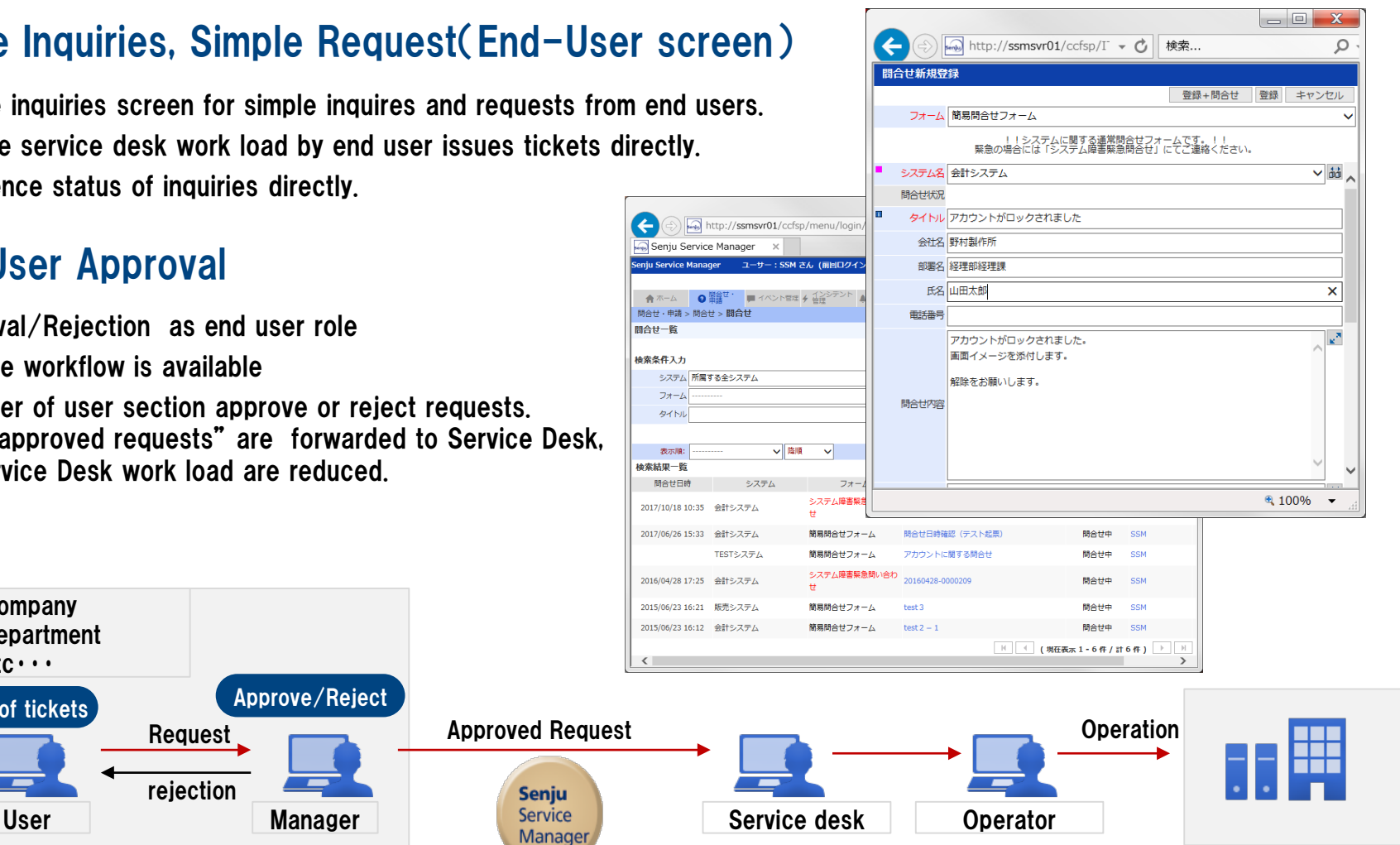

Request

Issuance of tickets **Approve**/Reject

rejection

### Process Management(Incident management)

- Manage Inquiries(Incident) from user and alert from system unitarily.
- Pursue prime cause by linking with Knowledge management and Problem management.
- As for multiple incident detailed screens, the simultaneous view of the screen is possible

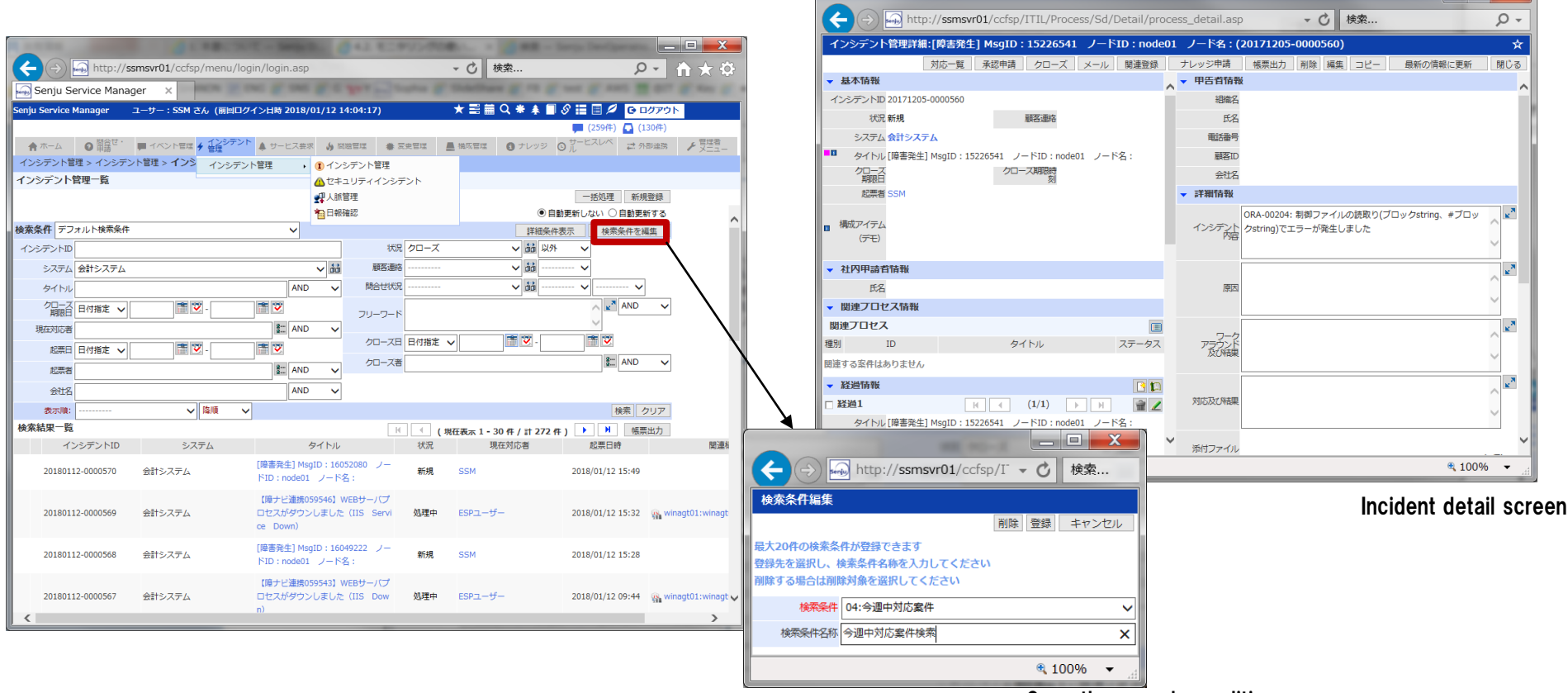

Save the search condition

# Process Management(Problem management)

- Incidents that were not solved by known error is escalated to Problem Management process, then prime cause are pursued.
- Manage the problem that occurred and prevent an incident recurrence.

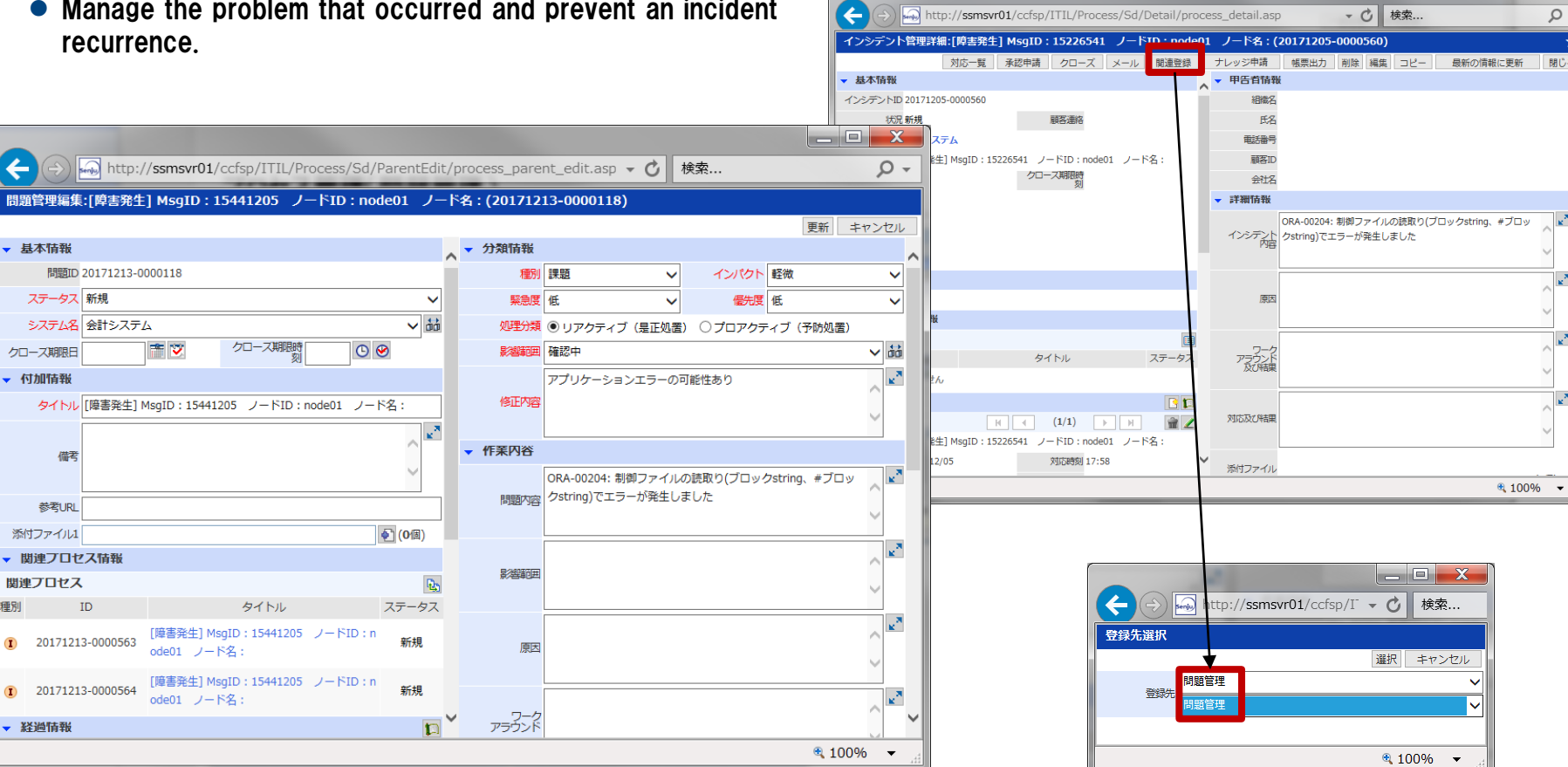

#### Problem Management editing screen

▼ 基2

2 is. クロー

種別  $\mathbf{D}$ 

**N**<br>
Copyright(C) Nomura Research Institute, Ltd. All rights reserved. 10

### Process Management(Change management)

- When prime cause are pursued by Problem Management process, issue Change Management tickets, then carry out the change after having got approval.
- Contents of Change process is recorded as evidence

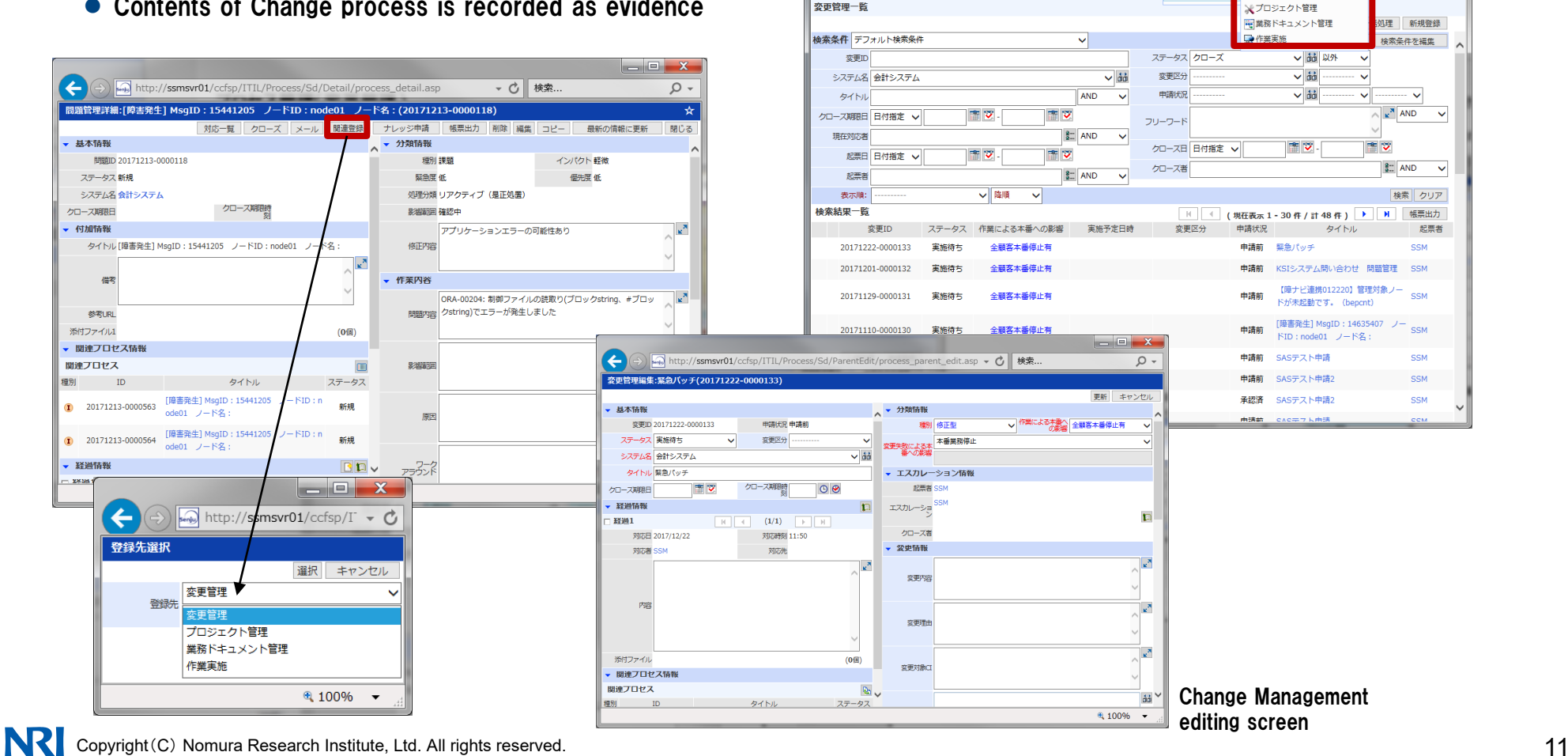

 $\left| \right. \right. \left. \right. \left. \right. \left. \right. \left. \right. \left. \right. \left. \left. \right. \right. \left. \left. \right. \left. \right. \left. \left. \right. \right. \left. \left. \right. \left. \right. \left. \left. \right. \right. \left. \left. \right. \left. \right. \left. \right. \left. \right. \left. \left. \right. \right. \left. \left. \right. \left. \right. \left. \right. \left. \right. \left. \left. \right. \right$ 

合ポーム

変更管理一覧

Senju Service Manager

 $\bullet$   $\mathbb{R}$   $\mathbb{R}$   $\mathbb{R}$   $\mathbb{R}$ 変更管理 > 変更管理 > **変更管理** 

http://ssmsvr01/ccfsp/menu/login/login.asp

ユーサー: SSM さん (前回ログイン日時 2018/01/12 14:04:17)

'■イベント管理 チ 活命シテント ▲ サービス要求 ● 問題管理

 $\begin{array}{c|c|c|c|c} \hline \multicolumn{1}{|c|}{\mathbf{}} & \multicolumn{1}{|c|}{\mathbf{X}} \end{array}$ 

22 外部連携

 $\overline{\mathbf{v}}$ 

 $\sim$ 

記事者

**SSM** 

SSM

**SSM** 

SSM

SSM

 $Q - A \star 0$ 

 $(2594)$   $(1274)$ 

★言論Q\*▲■♂言目2 G ログット

▼ C 検索.

◎ 変更管理

● 変更管理

赤田管理

#### Configuration Management

- Manage configurations such as a server or the rack about the System / Project and various apparatuses as a "Configuration Item".
- $\bullet$  Infrastructure information which need to service desk is concentrated as CI.
- $\bullet$  Discover unjust setting by applying/approving for a use/disposal planned apparatus in conjunction with Process Management.
- $\bullet$  Layer each Configuration Items. For example, define the laye racks, outlets and servers and total the power of the server stocked in some racks automatically.

#### Flow of recording Configuration Item

Create new Configuration Item

Record as the reservation state

種別 a, ー<br>く<br>検索条件 -<br>案件模块

> 構成ア 模板

Request records by Service Request Process

Approval following the Approval flow

Formal record on that Day

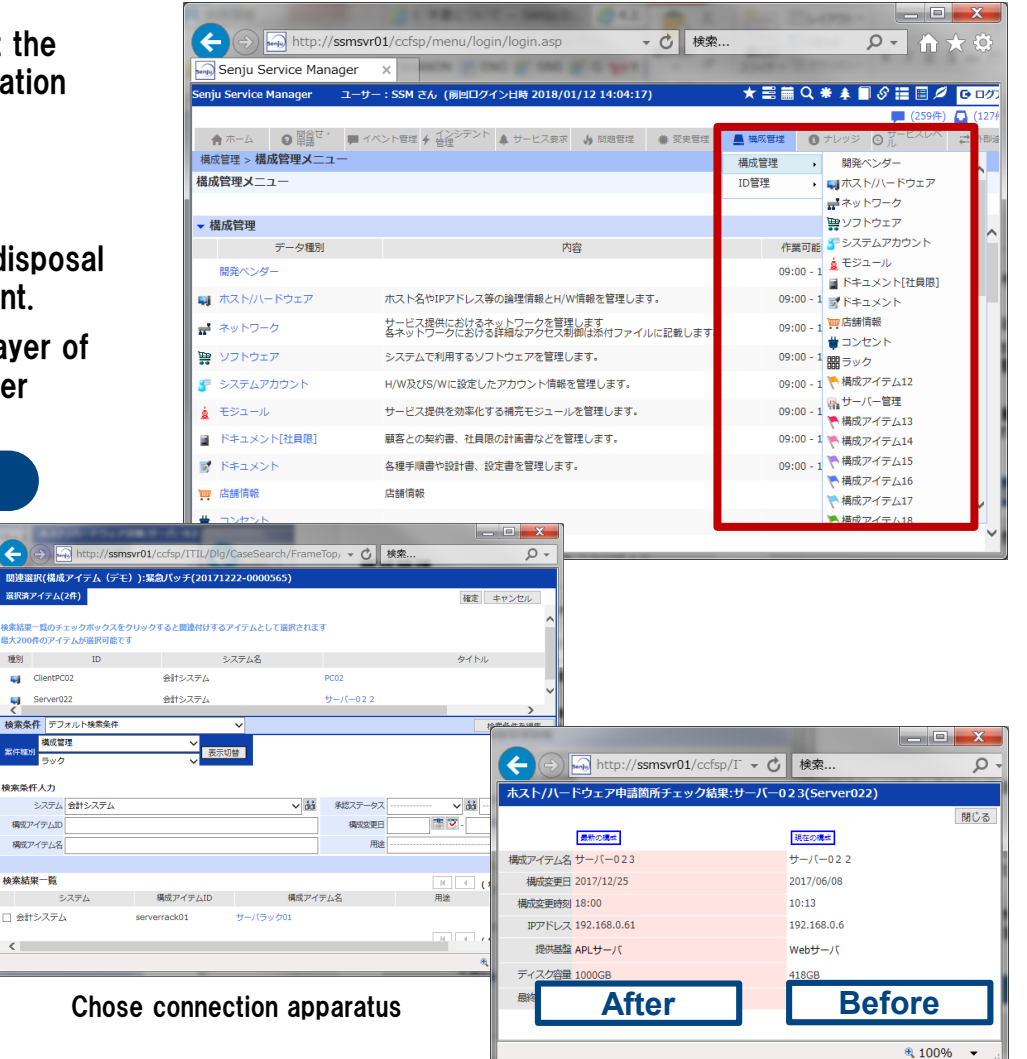

**NR** Copyright(C) Nomura Research Institute, Ltd. All rights reserved. 12 and the Control of Control of Control of Control of Control of Control of Control of Control of Control of Control of Control of Control of Control

Configuration Management schedule

# Knowledge(known error, FAQ, file library, link list)

- Regist and refer the known error, FAQ, file library and link list.
- Reduce the number of the inquiries from end user and service desk duties by an exhibition of Knowledge.
- Refer an approved knowledge (top 10) from Knowledge dialog.

#### Open Knowledge

- The User without an account can refer to FAQ without login.
- Reduce management load of account making and the deletion.

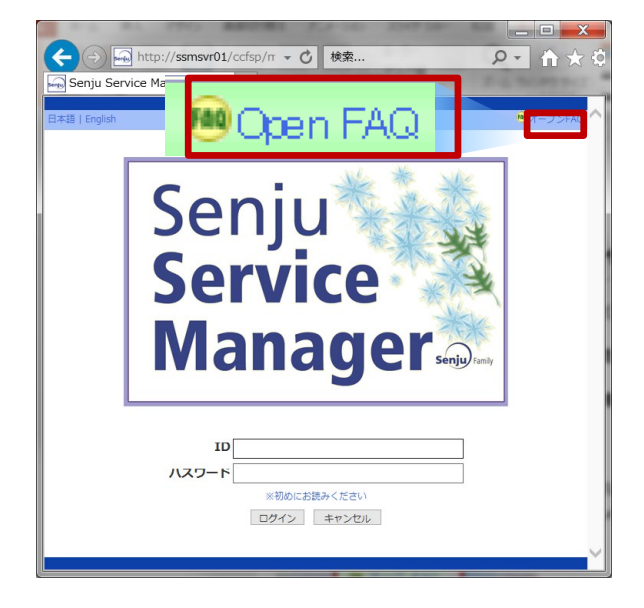

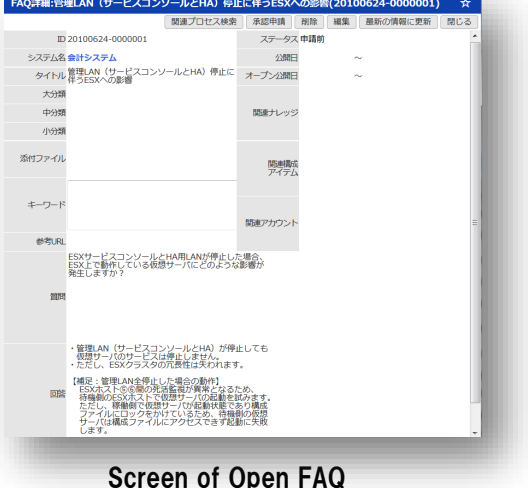

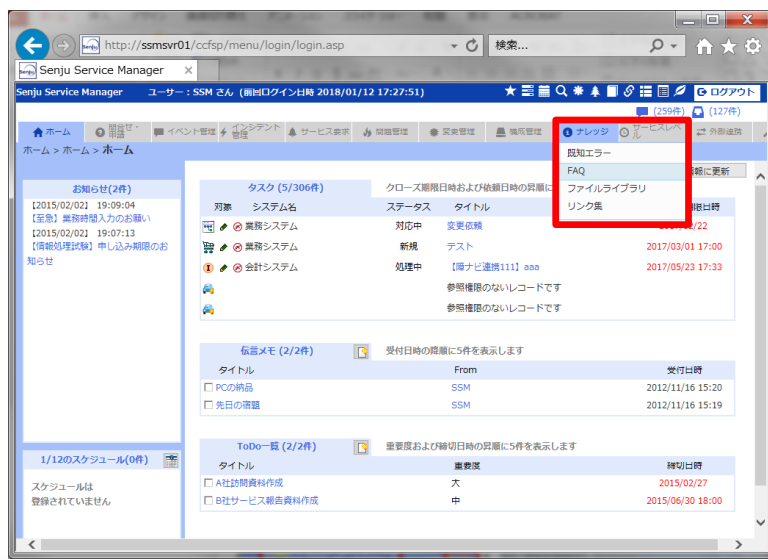

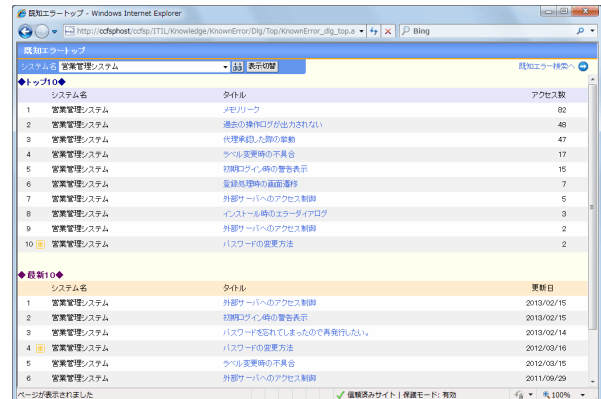

Screen of known error

#### **N**<br> **Copyright(C)** Nomura Research Institute, Ltd. All rights reserved. 13

### Task Management, Schedule

- List user tasks, grasp something that must be done.
- Displayed sequentially in a closing time limit.
- User can refer the task of other users in the range of the group where a login user belongs to,

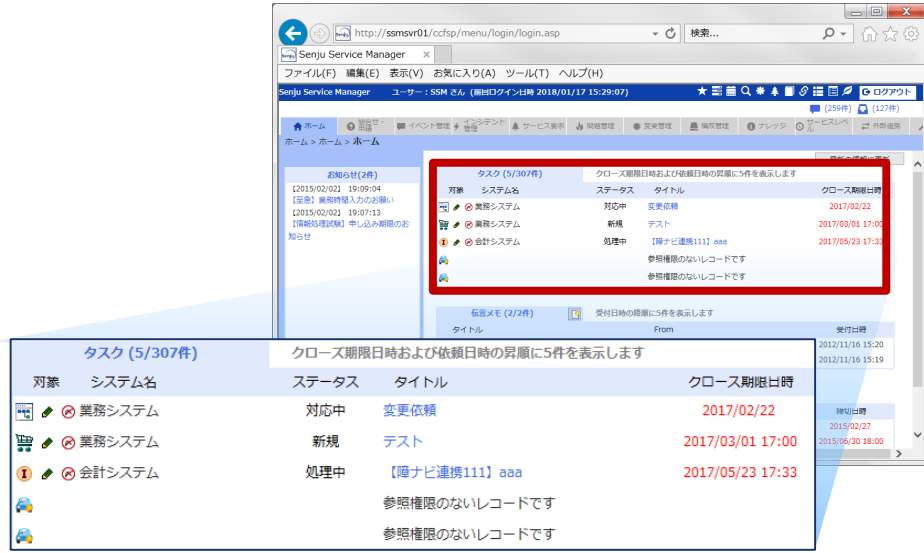

Task list on home screen

- Manage of User schedule and System schedule
- User can refer the other users task in the range of the group where a login user belongs to
- Reduce the risk of an omission of task and correspondence delay by taking a time limit in a schedule automatically User schedule by months

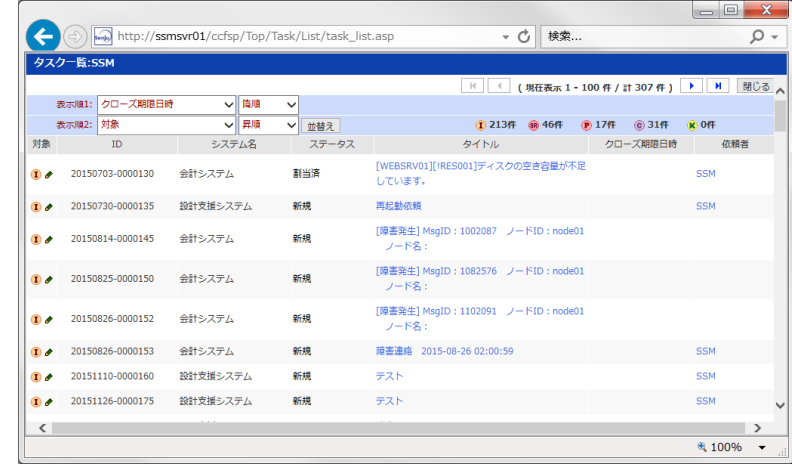

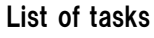

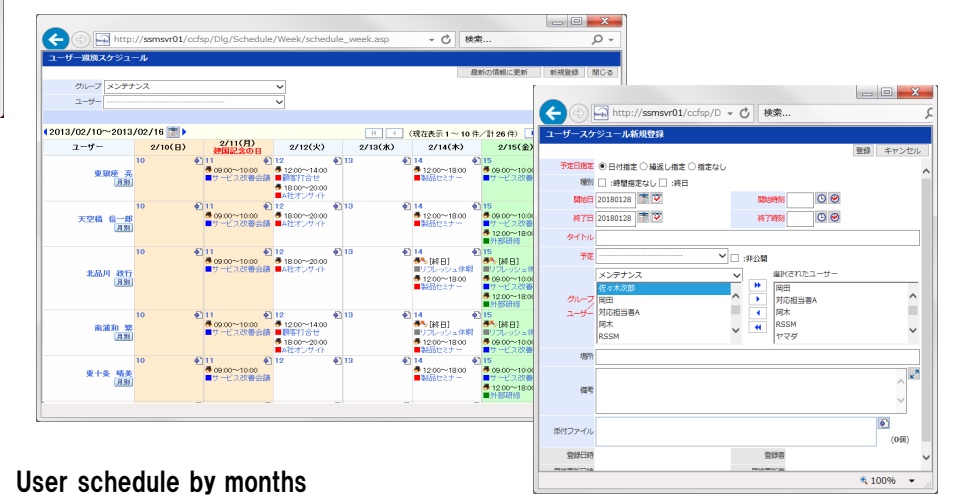

# Other functions

**N** Copyright(C) Nomura Research Institute, Ltd. All rights reserved.

### Escalation, Mail-template

#### **Escalation**

- Make escalation the process record to other users.
- Escalation seat, comment, and email transmission setting are possible
- Save the condition and the order of the escalation indication is possible
- Reduce mistake and load of escalation

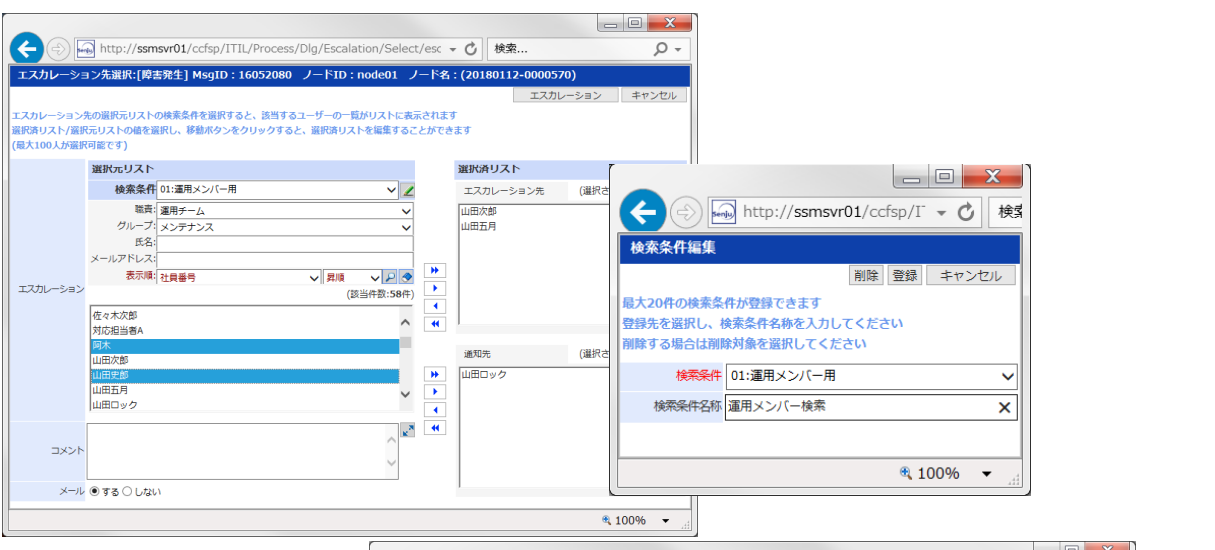

#### Mail-template

- Extract only a necessary item and generate the email text automatically. Prevent a work load, an input error
- Designate yes or no of transfer and transfer method on a mail separately respectively in [TO] [CC] [BCC] [title] [body].

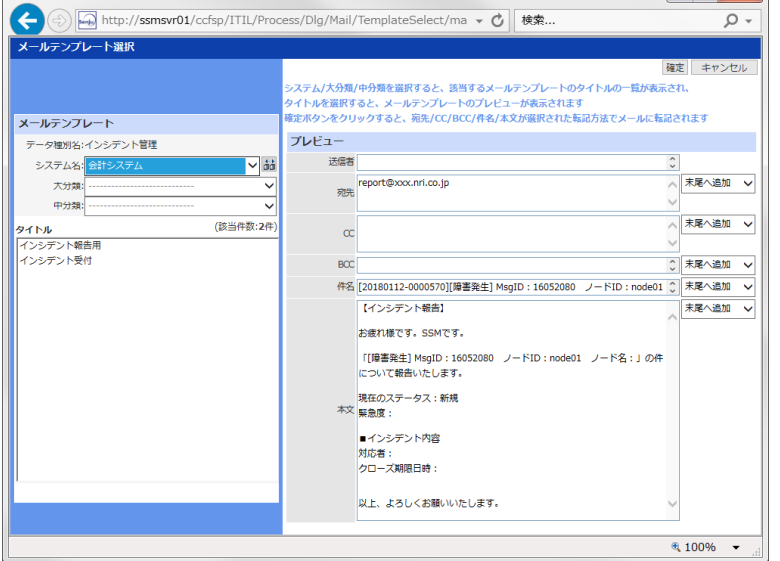

### Request/Approval (Request flow)

- Choose from 「Request」 「Approval」 「Confirmation」 「Operation」 「Return」
- Possible to return to the optional person by 「Return」
- Status of the Approval flow can always be confirmed
- Realize a flexible flow by limiting the recognizer of the next route

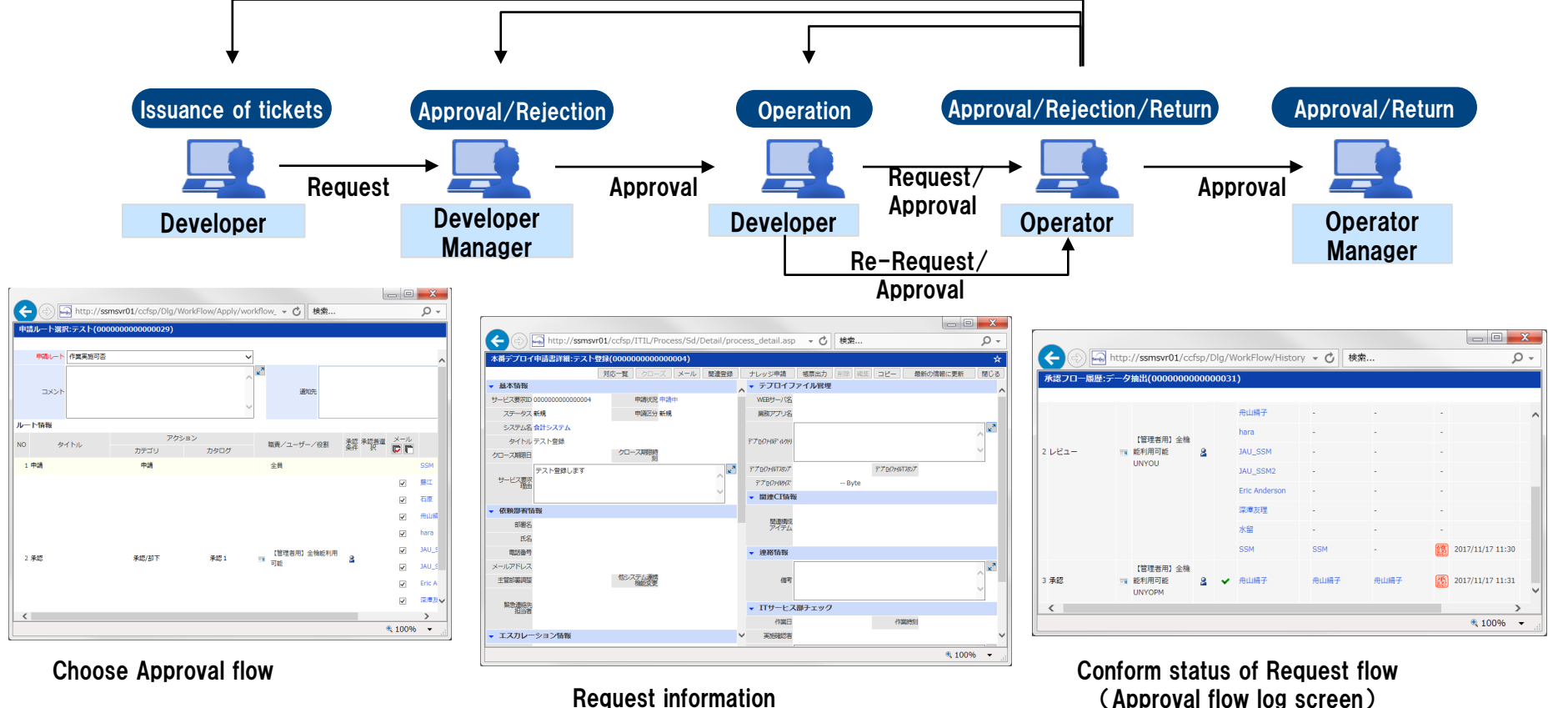

**N**<br>
Copyright(C) Nomura Research Institute, Ltd. All rights reserved. 17

#### Check list

# Reduce the judgment load of the user, prevent omission of correspondence List the tasks which runs automatically according to the incident information.

- The checklist which agrees with the condition at the incident registration is reflected automatically.
- Simulate which checklist is applied, when adding a checklist newly.
- Reduce the judgement load, and operation process is standardized.

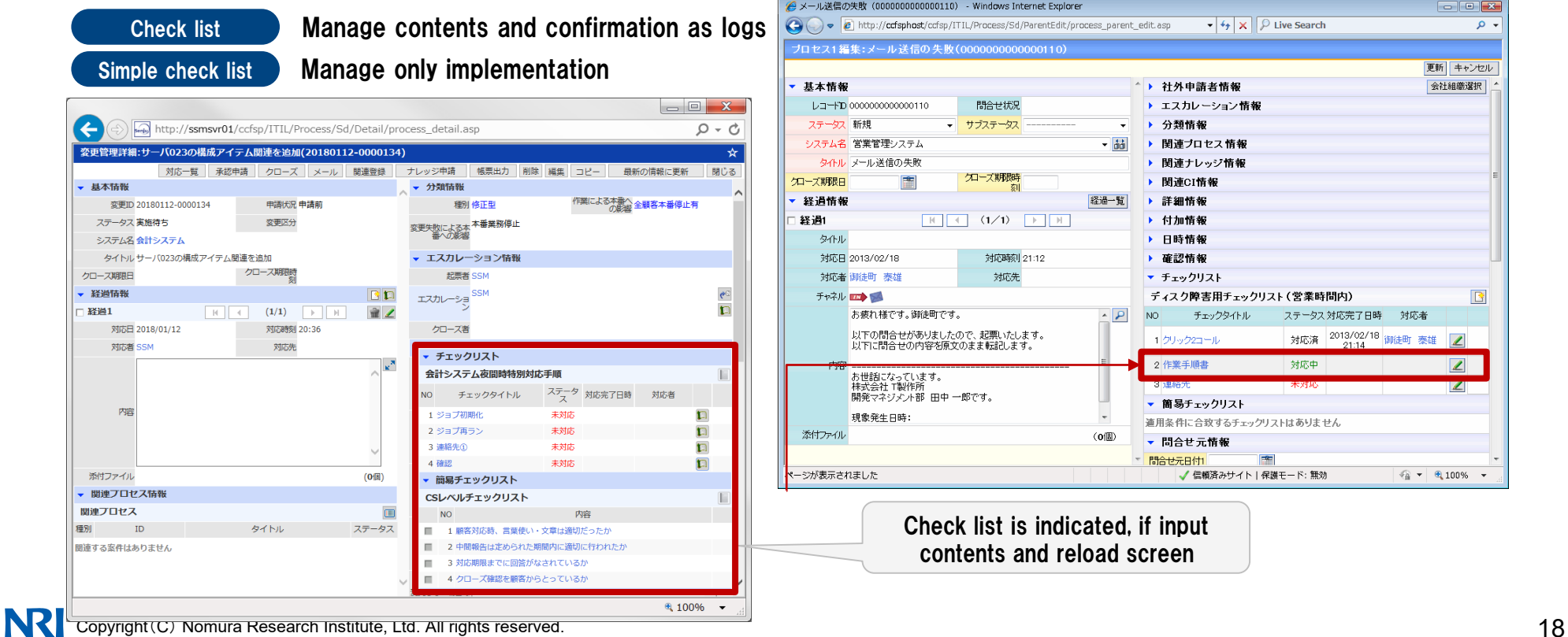

### Remind mail(approval status・ time excess)

Approval status

- Email the status of approval to applicant and operator, when approval haven't done.
- Prevent an omission of correspondence to request. Smoothen an approval flow.

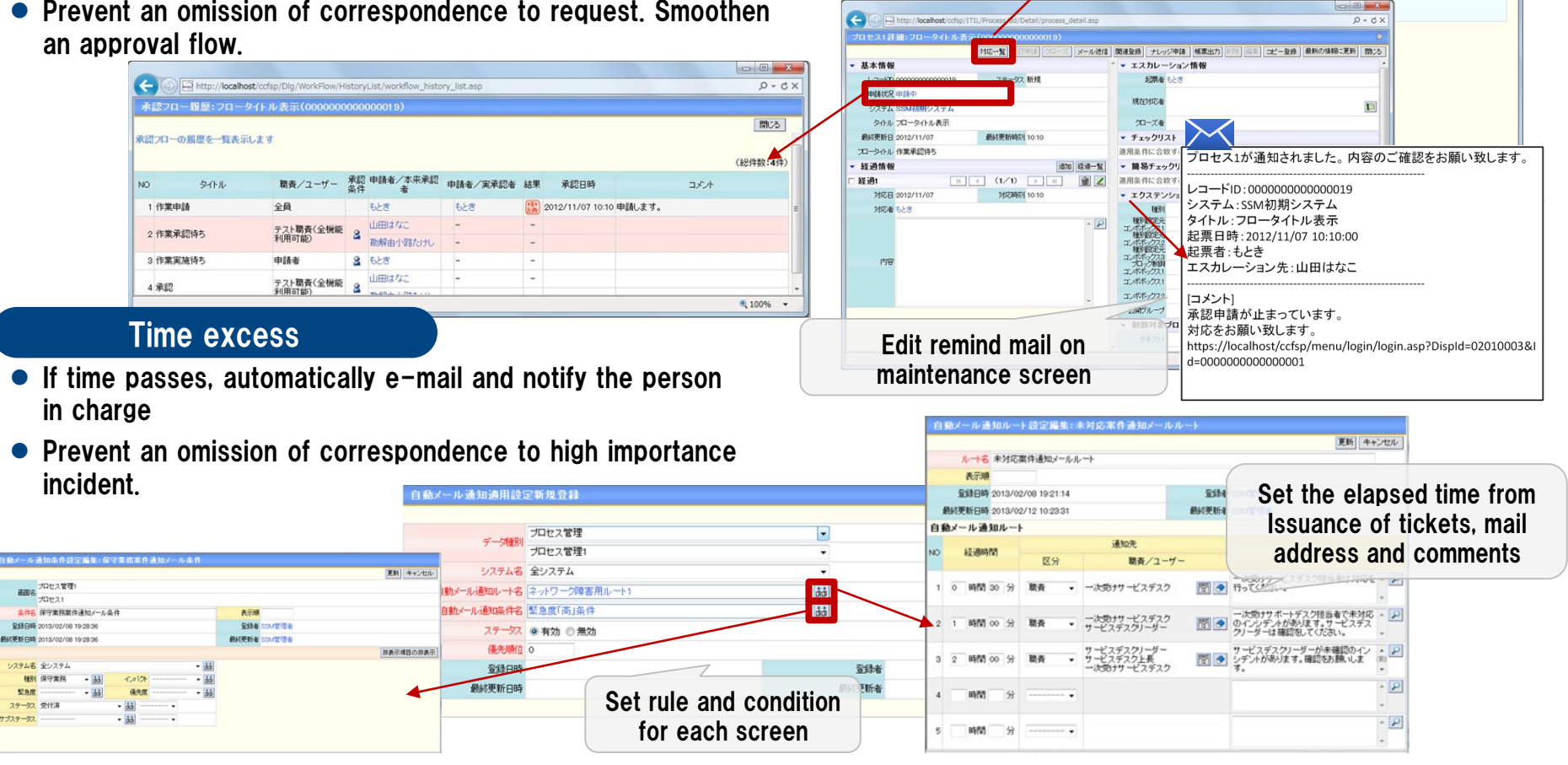

Record log of remind mail

2007年

由師ます。

もとき

あふま

対応自時

12/11/07 10:10:00 経過情報

**対応区分** 

経過 /mン環歴 起票

カレーション開展 通認申請

(現在表示1~4件/計4件) → | H | 閉じる (+) エスカレーション環歴(3件) チェックリスト(0件) 簡易チェックリスト(0件)

詳細/コメント

# SLAM chart

#### SLAM chart

- Making totals the incident which occurs every day by the condition set in SLA, and indicates a SLAM chart.
- Set the threshold and blinking alert. SLA violation is prevented and high-quality service is offered.
- Check the present correspondence person by an abstraction result list.

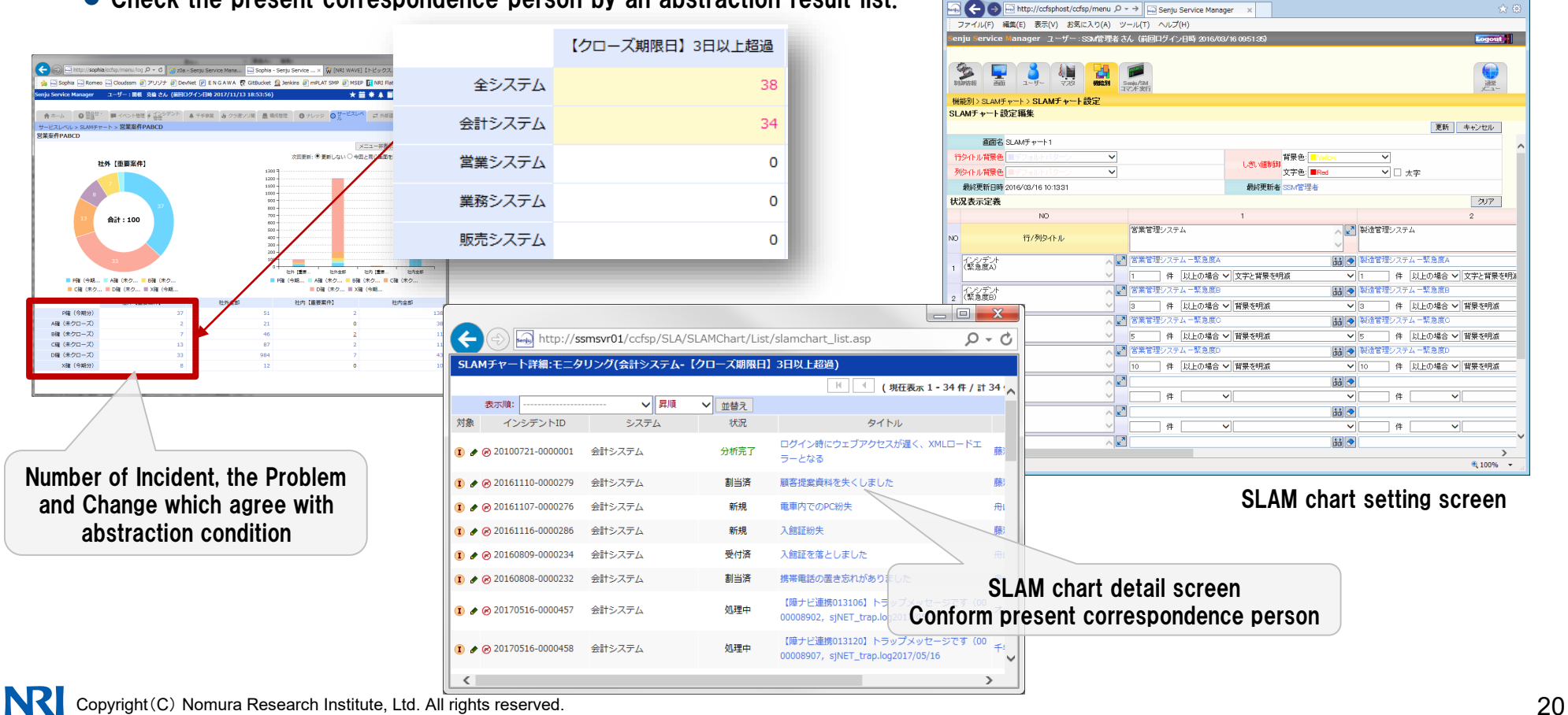

**For DOM** 

#### Process analysis

- $\bullet$  Output the report about Incident, Problem, Change process according to the analysis condition.
- Grasp improved point by confirmation on an analysis reports.
- Analyze by optional two items. Establish the analysis item flexibly according to the destination.

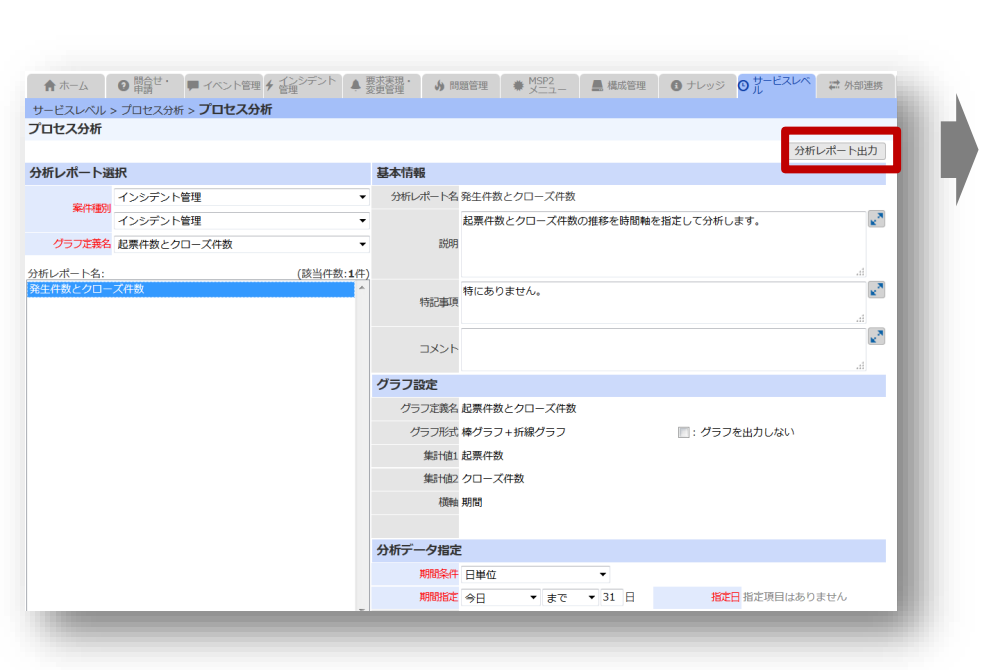

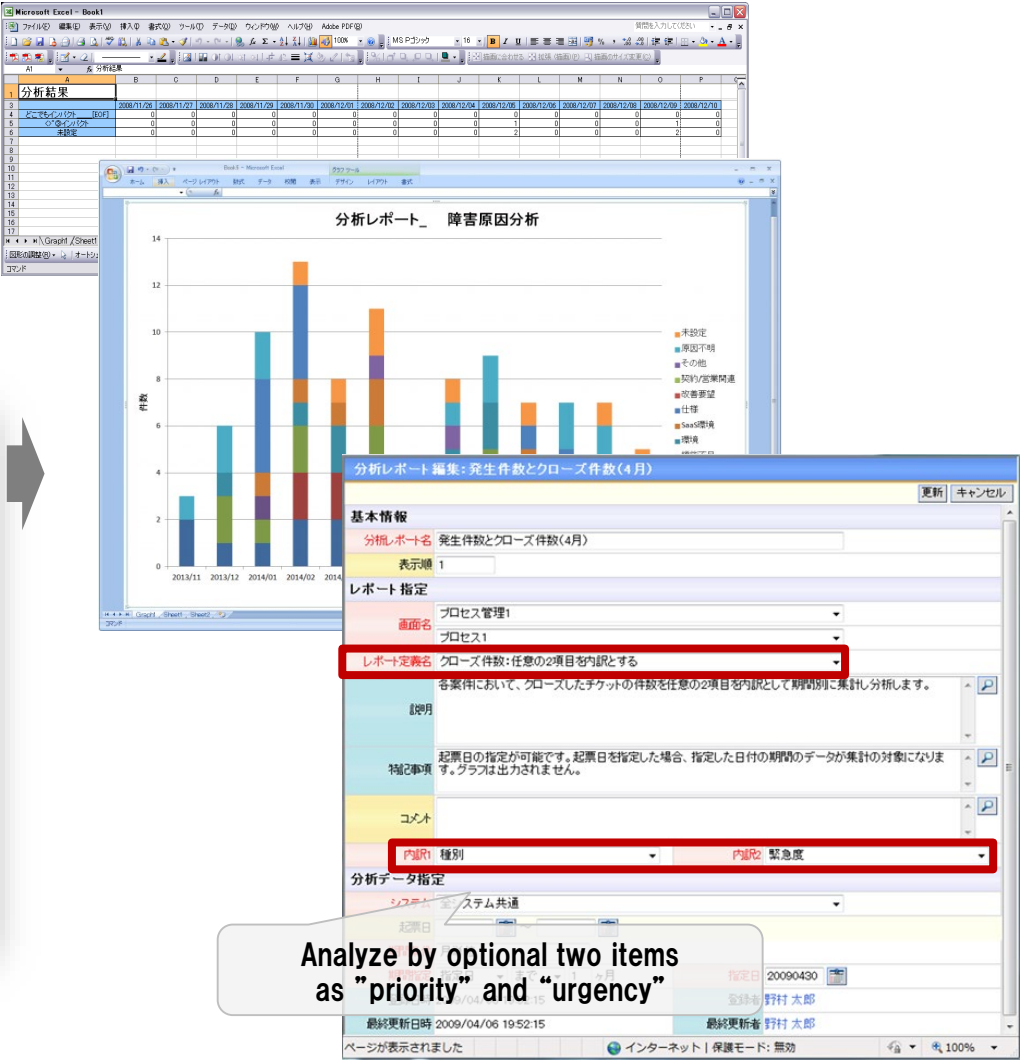

### External Link (auto mail import, link other management tool)

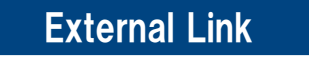

Import information from mail, management tool and other tools to Senju/SM

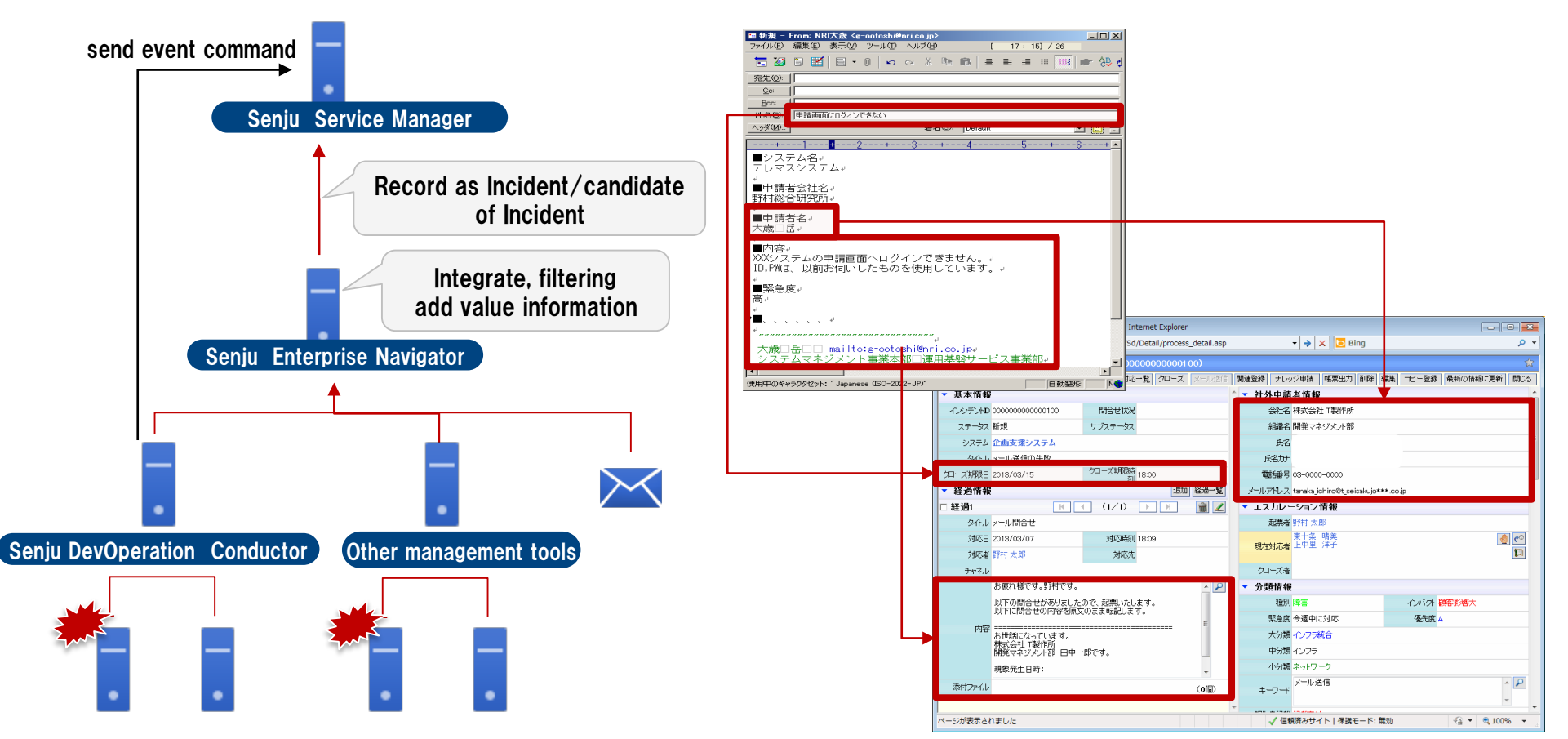

#### Setting screen of auto mail import

#### Multi-lingual

#### Operation by multi-lingual became possible to establish it every user.

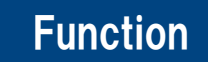

Establish language for every users. **Function** Establish language for every users.<br>Label, Button and Message are indicated by a designated language.

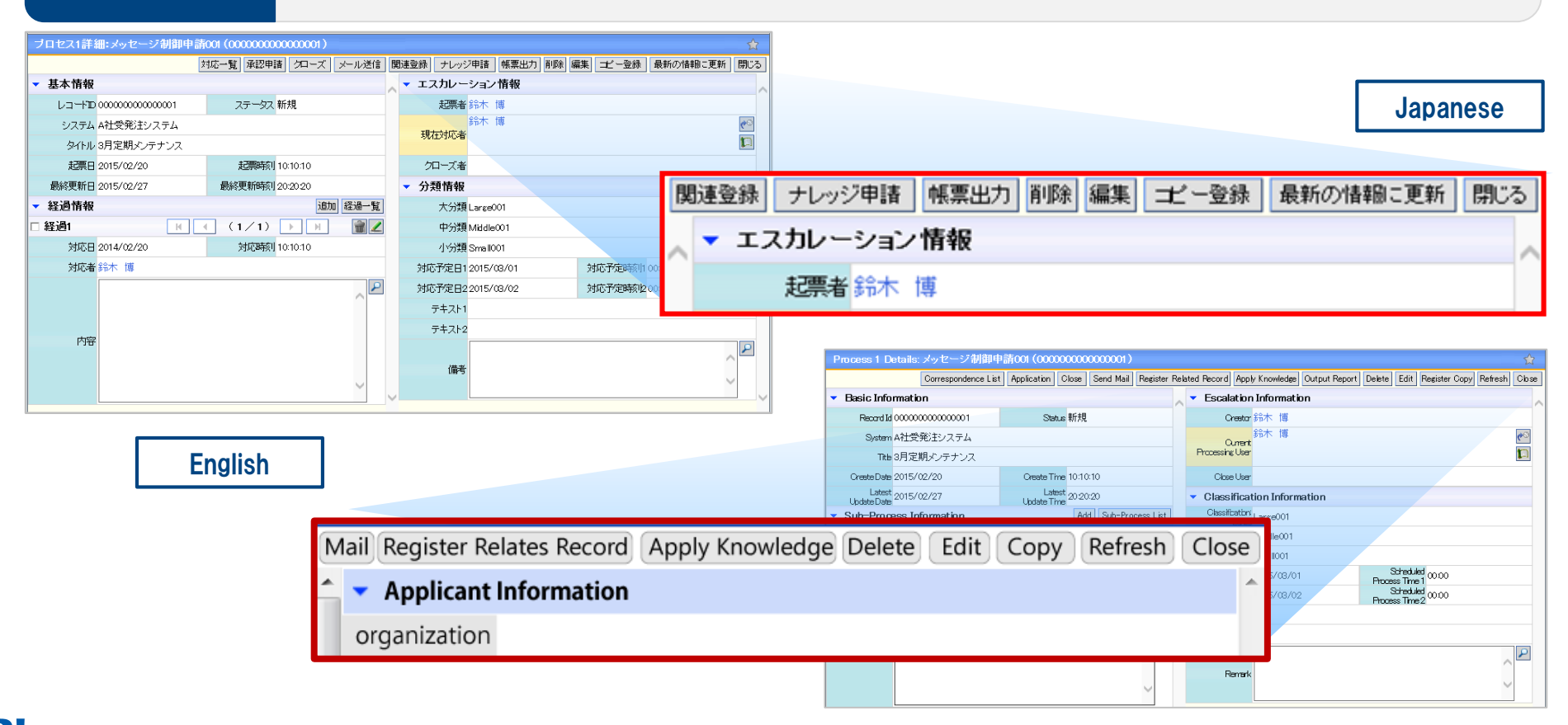

#### Multi-browser, Multi-device

#### Break off delay and stagnation of operation by minimizing limitation of place and time.

- Refer incident information, make escalation and approve an application flow at a mobile device.
- Even in outside or nighttime, reference and approval of the record contents from smart phone is possible.

#### Function

**Example 2008** School Consults, Therox, 1998 Sarah, 15 available<br>
All process and functions are available as Internet Explorer. Google Chrome, Firefox, iOS-Safari, is available ※document print of Excel format doesn't support.

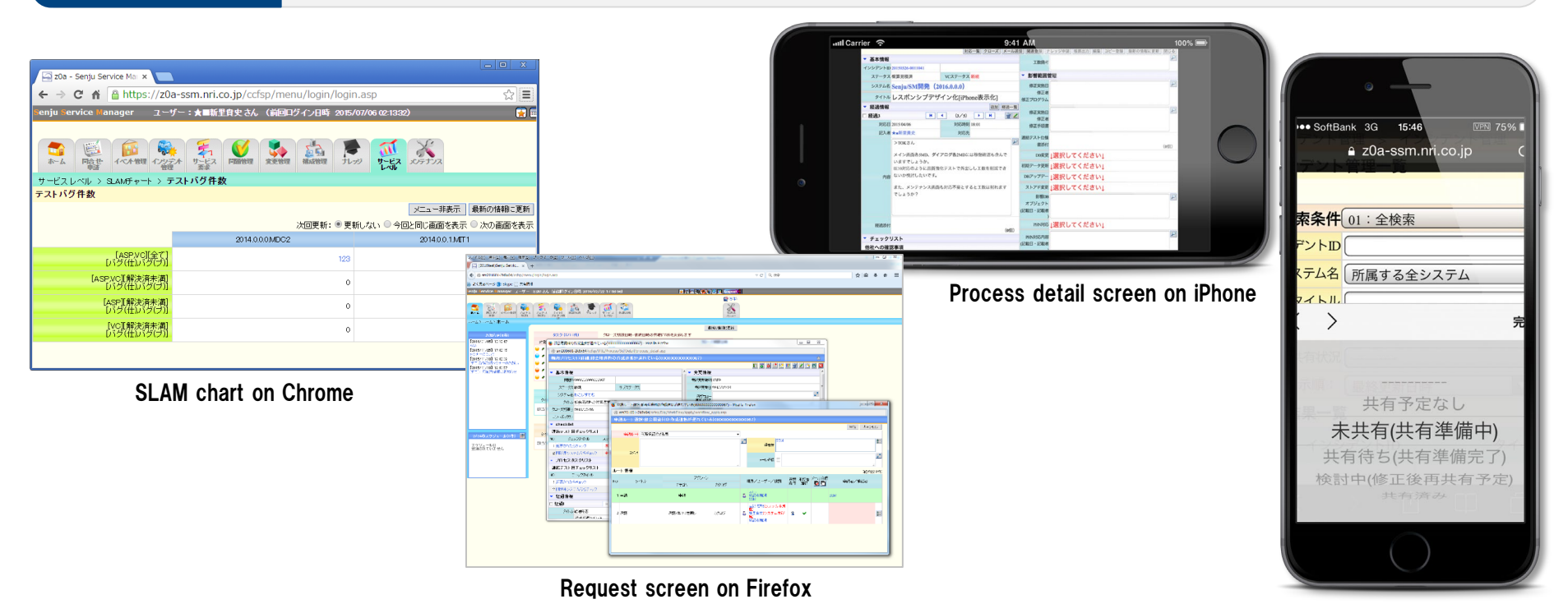

#### Maintenance screen

### Reduce the load of the maintenance by divide the authority.

- It is setable with WEB base (drag & drop) in screen customization, label editing, control information.
- Reduce the load of the whole manager and improve operator convenience by limiting maintenance authority.

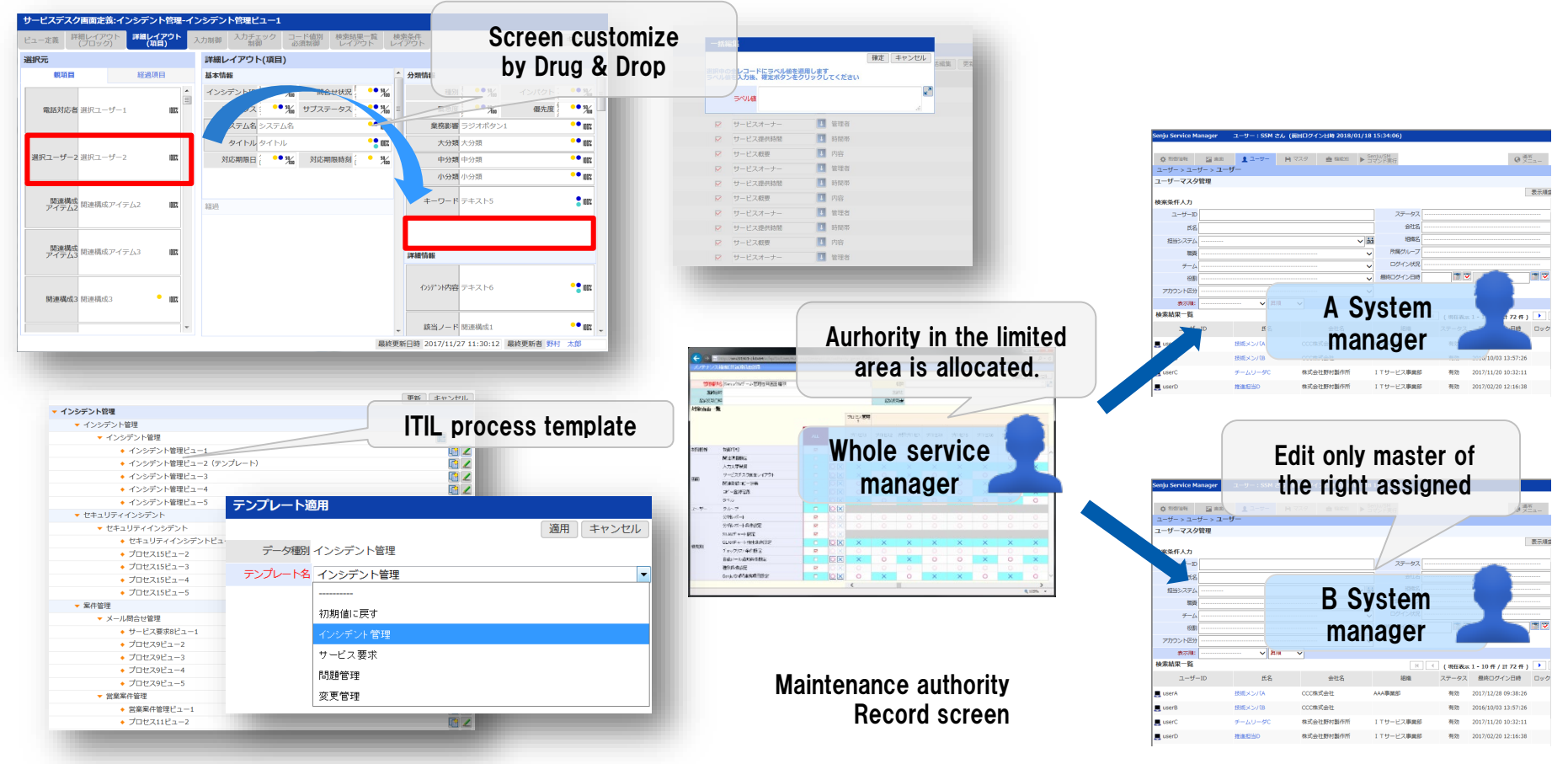

### Maintenance(Group, User, Screen Policy, Role)

#### Group

● Define User, Group, etc….

#### User

• Define login user.

(UserID, authentication method, grope membership, screen policy, account grope, name, role, etc…)

> Screen **Policy**

> > **Role**

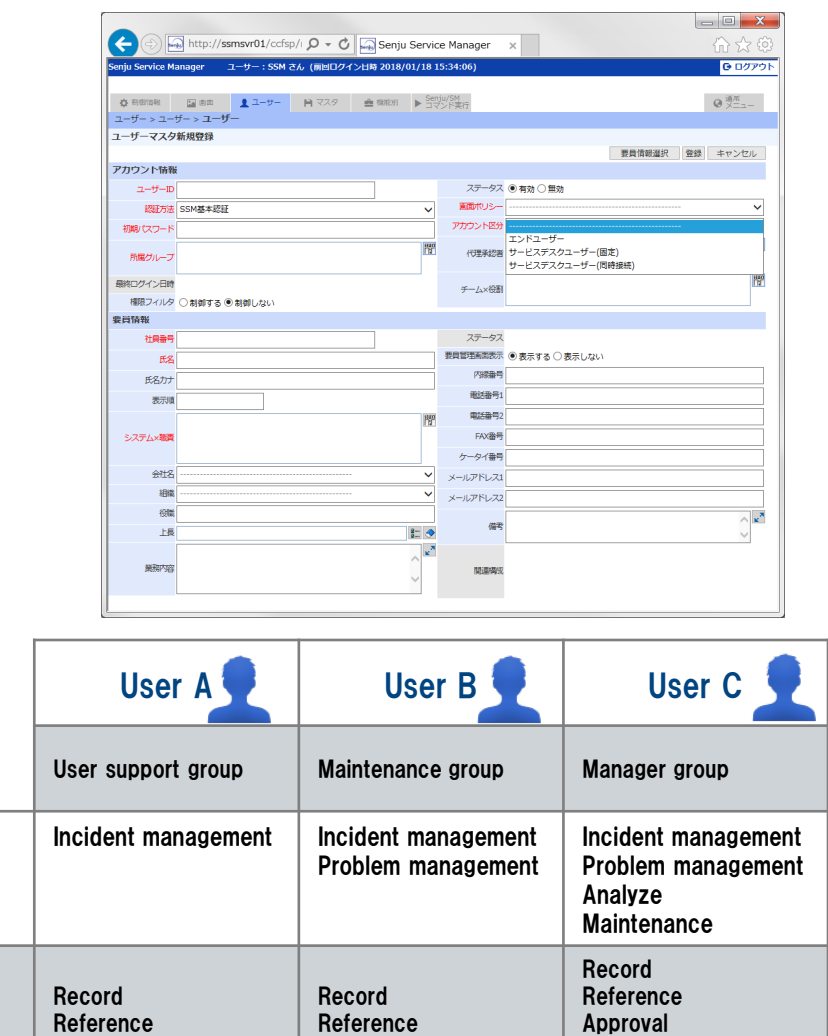

Close

#### Screen Policy

● Define screens which each user can access.

#### **Role**

● Define the function screens which each user can operate.

### Senju Service Automation

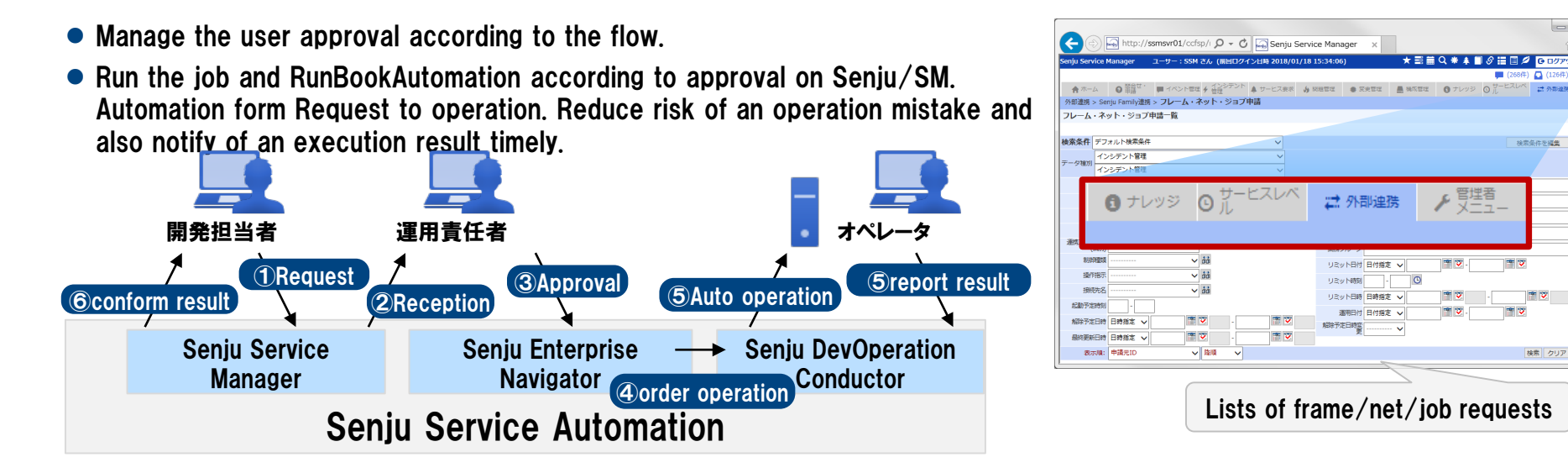

- Search for frame/net/job definition for one week of Seniu/DC from Seniu/SM and stick on new requests.
- Request for frame/net/job of Senju/DC, and add a request of the change of the run time for job and net.
- More detail confirmation are possible by the list of job control request and job definition search.

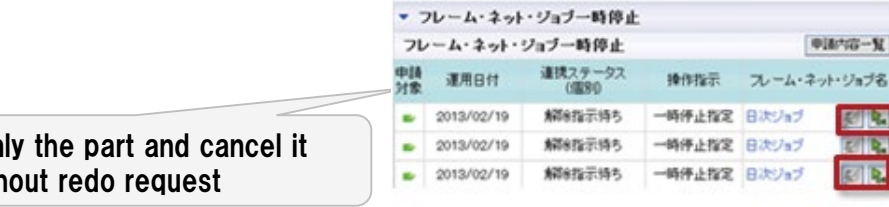

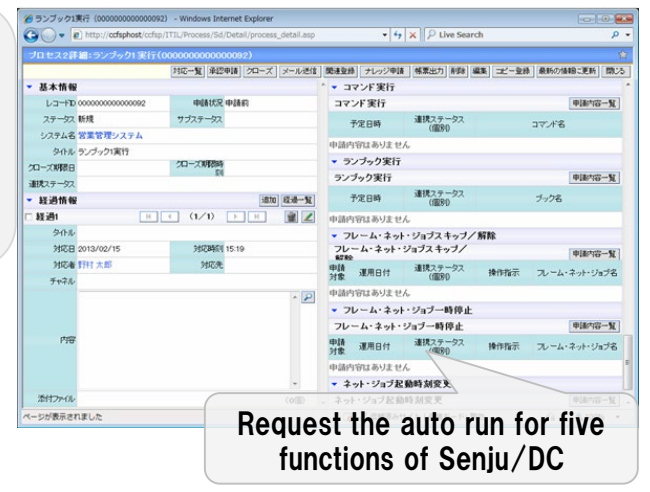

Choose or

with

# Market information

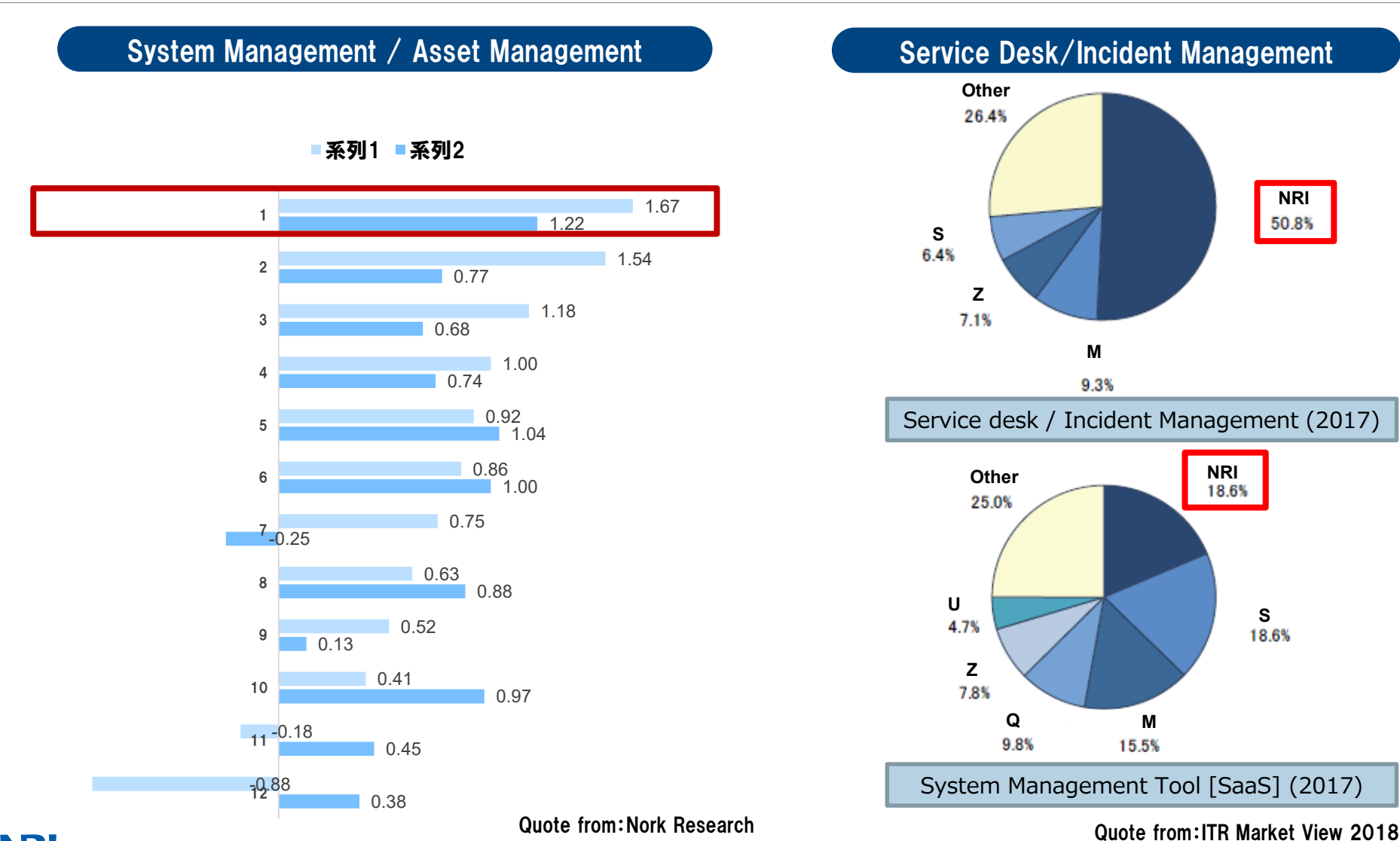

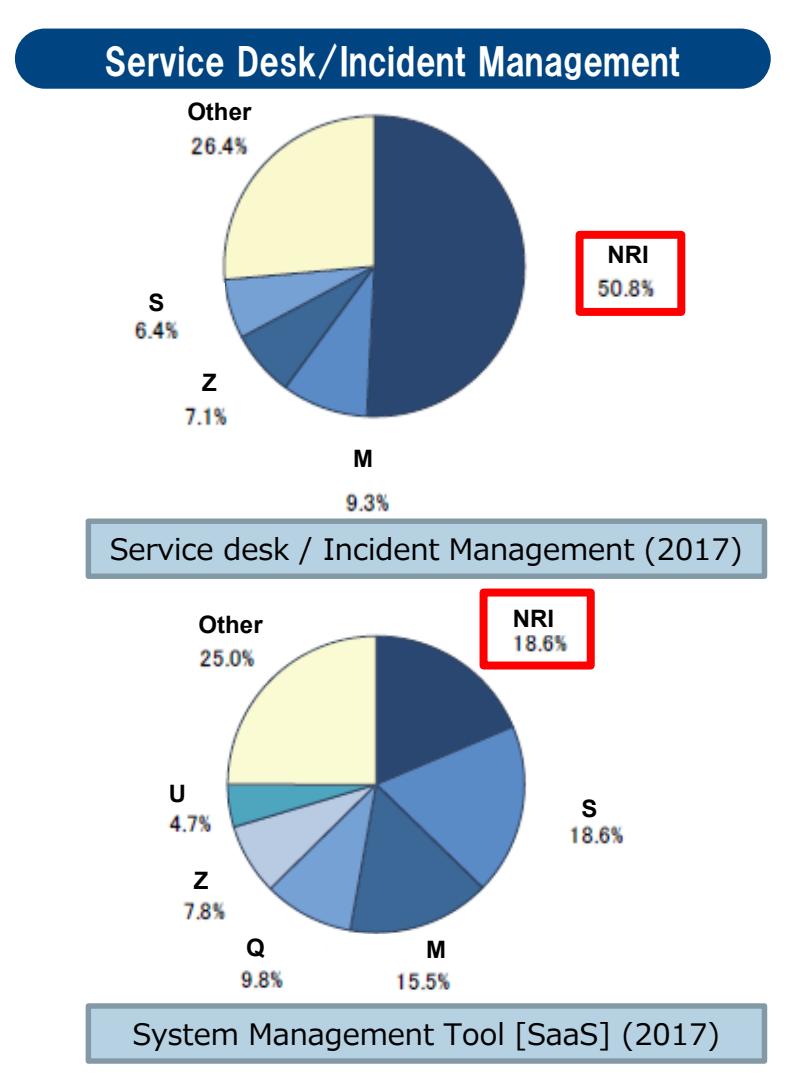

**NR** Copyright(C) Nomura Research Institute, Ltd. All rights reserved. 28

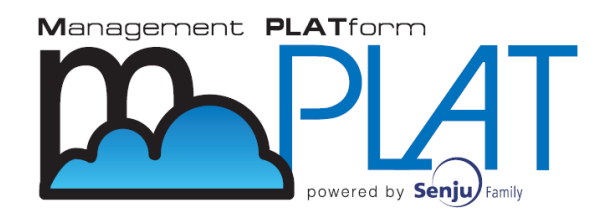

#### mPLAT/SMP (IT Service Management Platform)

#### 3 steps to start

- $\bullet$  Save initial cost !  $\rightarrow$  get ITIL service desk by low cost
- $\bullet$  Save time to construct !  $\rightarrow$  continue to use trial environment
- Free from infrastructure maintenance ! → Reliable NRI datacenter has responsibility and manages it

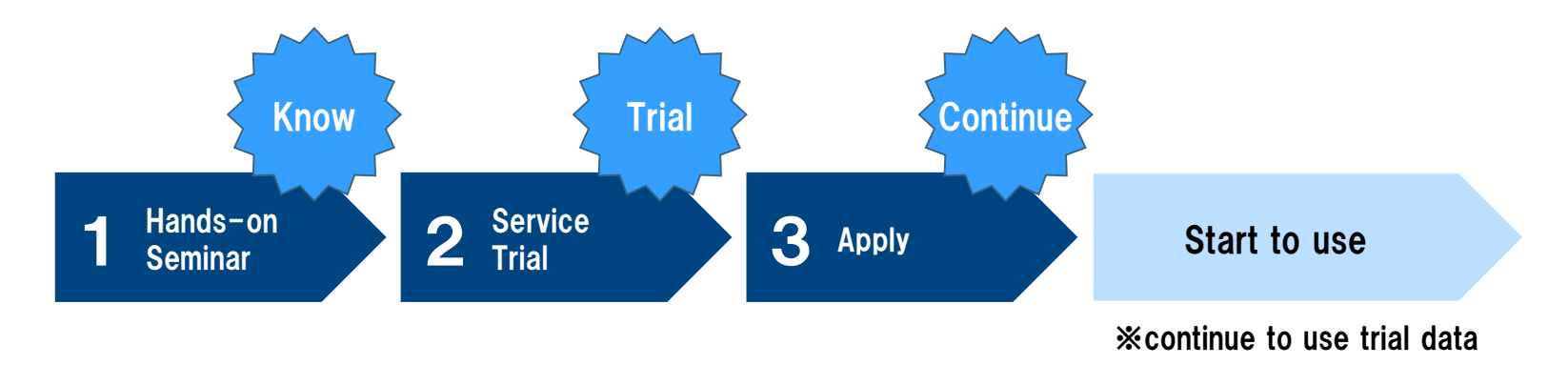

 $\bullet$  Initial cost ¥300,000 $\sim$  Monthly cost ¥150,000 $\sim$ Service desk 10 named user (or 5 concurrent user)

### Seminar / User case

**IT Service Management seminar : every other month (free)** 

https://senjufamily.smartseminar.jp/public/seminar/view/52

Senju/SM hands on seminar : every month(free)

https://senjufamily.smartseminar.jp/public/seminar/view/32

Senju/SM user case download

https://senjufamily.nri.co.jp/case/

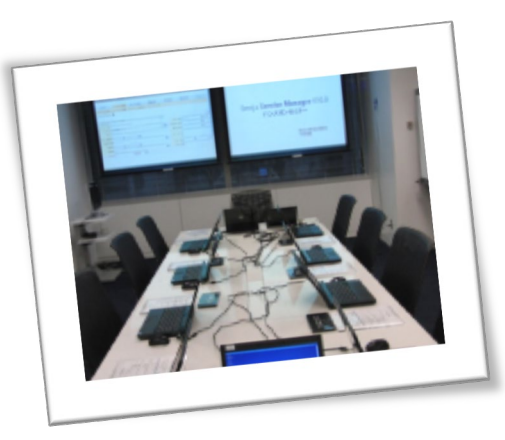

Senju Information Center **Email : senjuinfo@nri-itsa.com** URL : **http://**senjufamily**.nri.**com

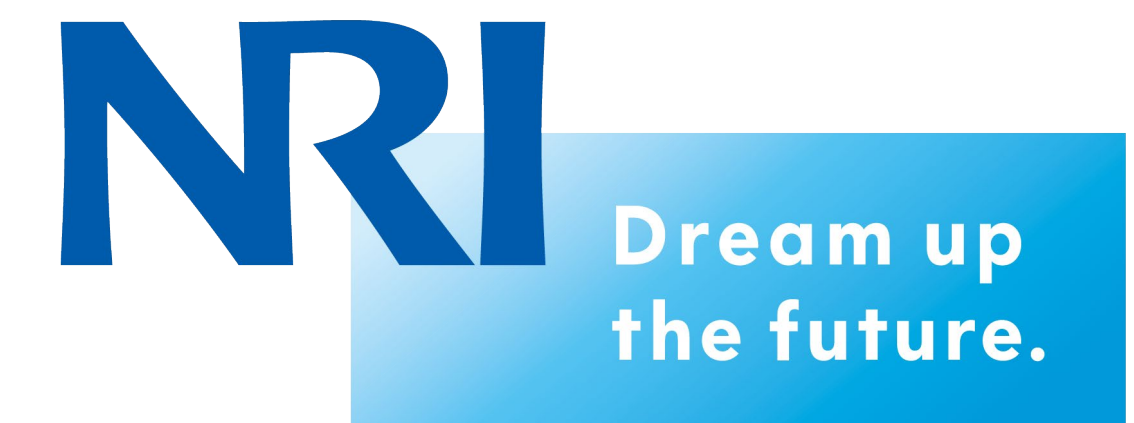